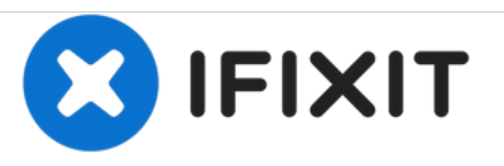

# **Remplacement de la caméra arrière du Lenovo Ideatab S6000**

Ceci est un guide pour aider les utilisateurs à remplacer leur caméra arrière.

Rédigé par: Josiah Speed

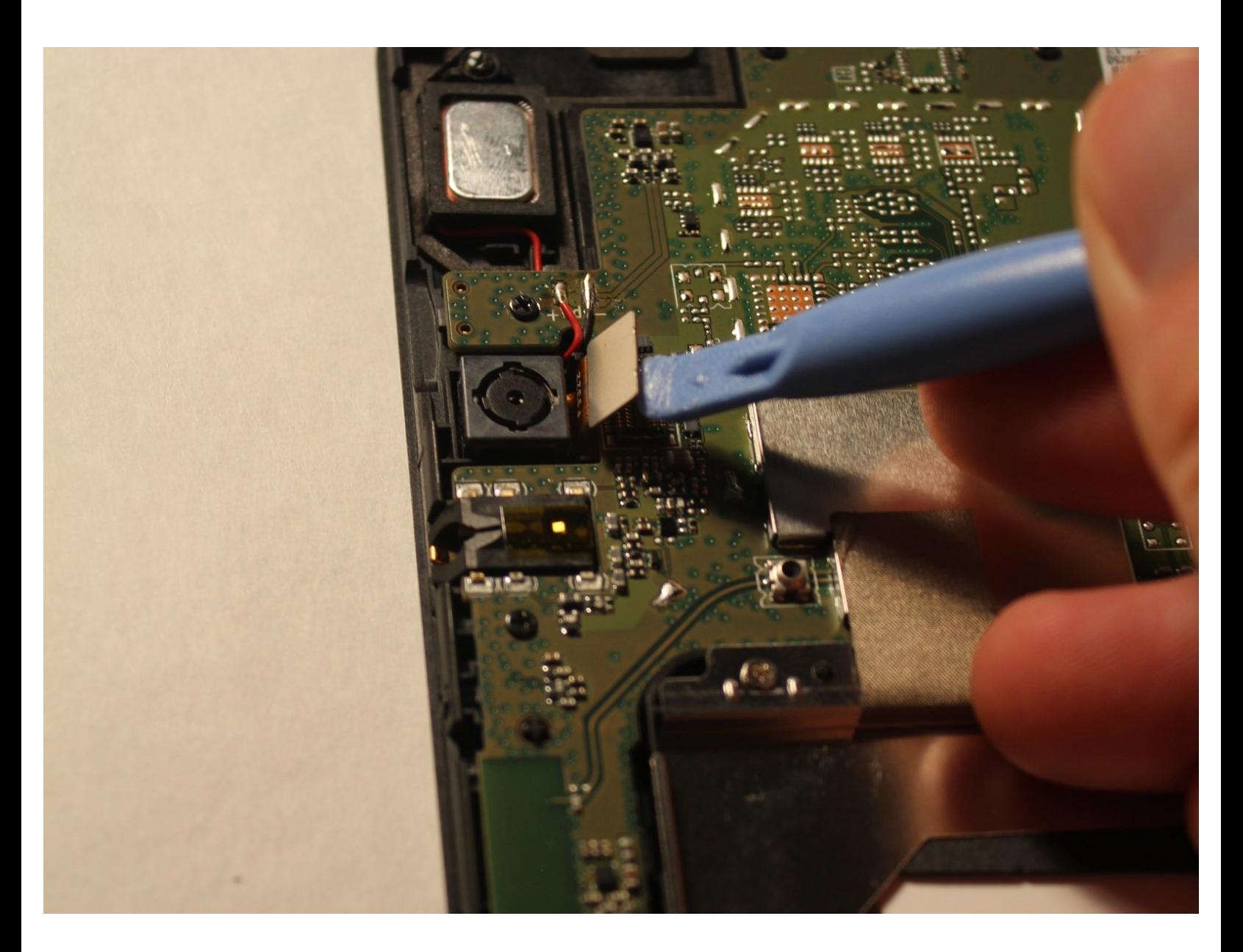

Ce document a A©tA© crA©A© le 2021-02-07 02:04:57 PM (MST).

#### **OUTILS:** s

- [Spudger](https://store.ifixit.fr/products/spudger) (1)
- Phillips #00 [Screwdriver](https://store.ifixit.fr/products/phillips-00-screwdriver) (1)
- iFixit [Opening](https://store.ifixit.fr/products/ifixit-opening-tool) Tools (1)

#### **Étape 1 — Batterie**

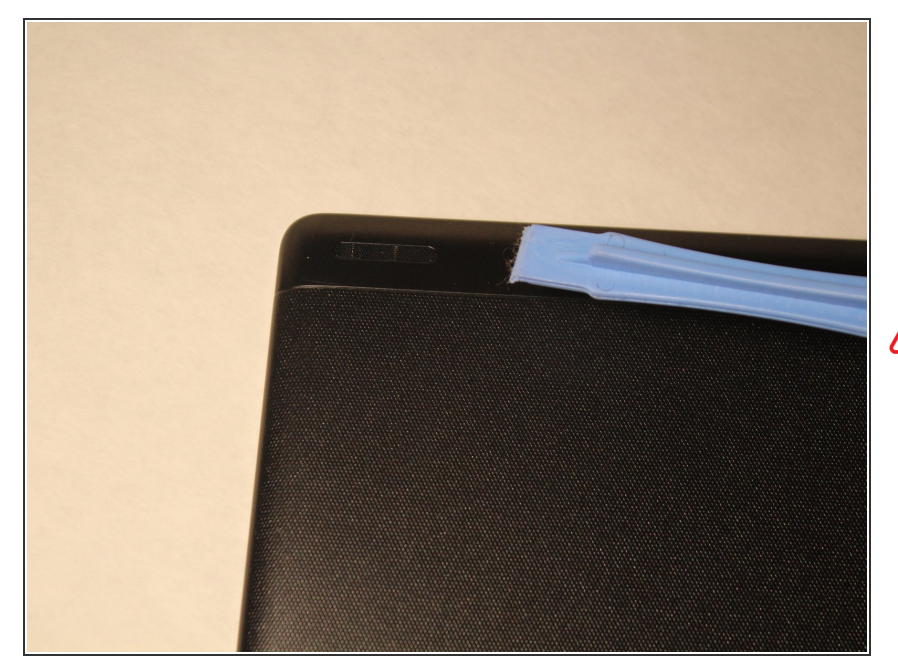

- Retirez les écrans d'enceintes en les lâchant avec un outil d'ouverture en plastique. Vous devrez peut-être tout d'abord les desserrer avec les tweasers iFixit ou un cutter.  $\bullet$
- Ces écrans sont maintenus en place par de la colle difficile à enlever. Veuillez prendre votre temps pour vous assurer que cette étape est effectuée correctement.

## **Étape 2**

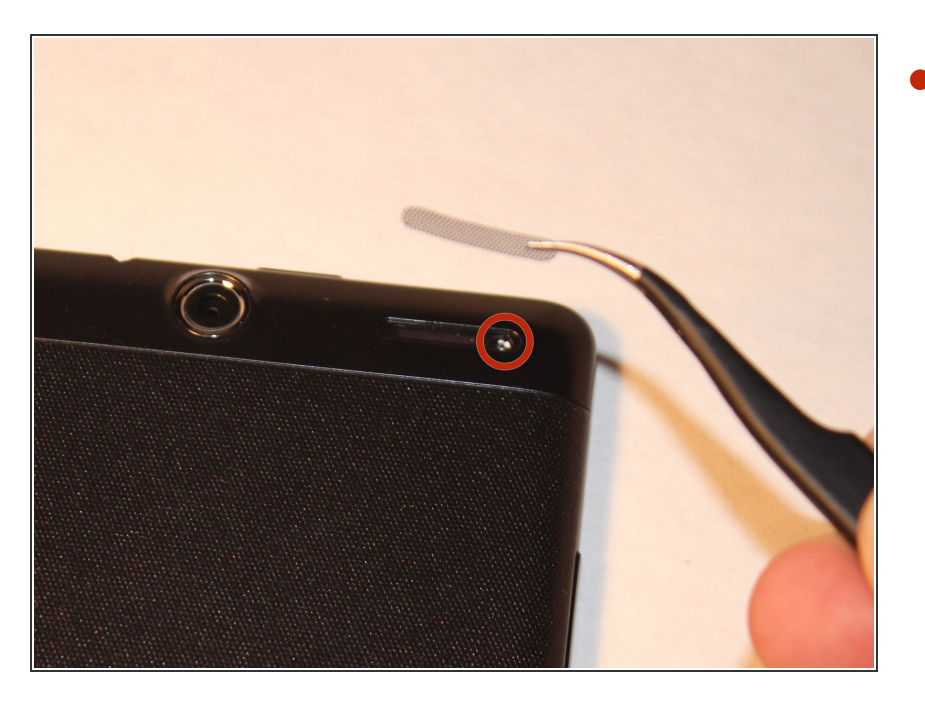

Retirez les vis des deux endroits couverts.  $\bullet$ 

#### **Étape 3**

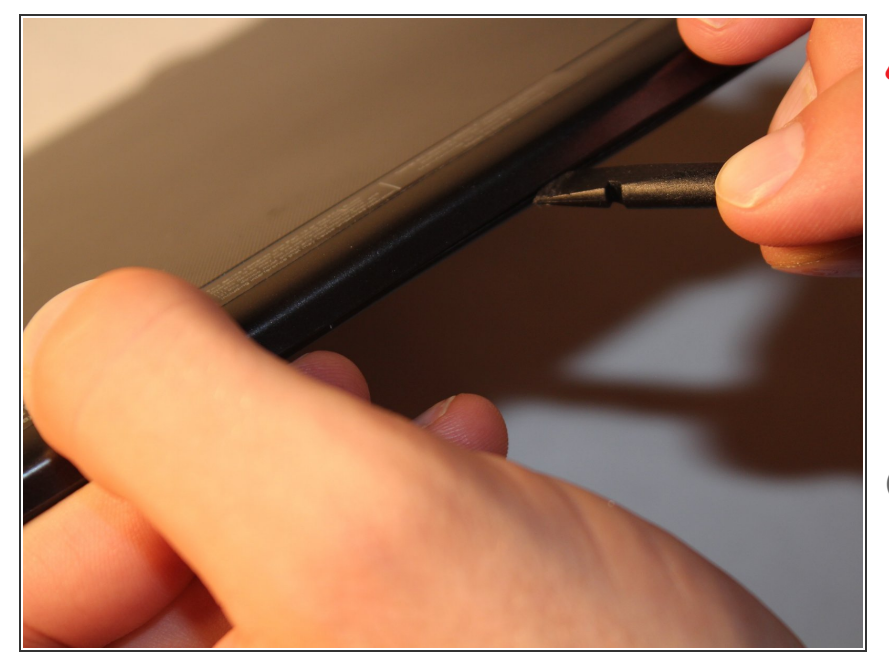

# N'UTILISEZ PAS D'OUTIL EN MÉTAL POUR CET ETAPE

- Faites le tour du boîtier en écartant l'écran du support avec le spudger.  $\bullet$
- Un son retentit chaque fois que l'un des onglets de verrouillage est déconnecté.  $\bullet$
- $(i)$  Prenez votre temps pour vous déplacer tout autour de l'appareil lorsque vous soulevez le levier.

# **Étape 4**

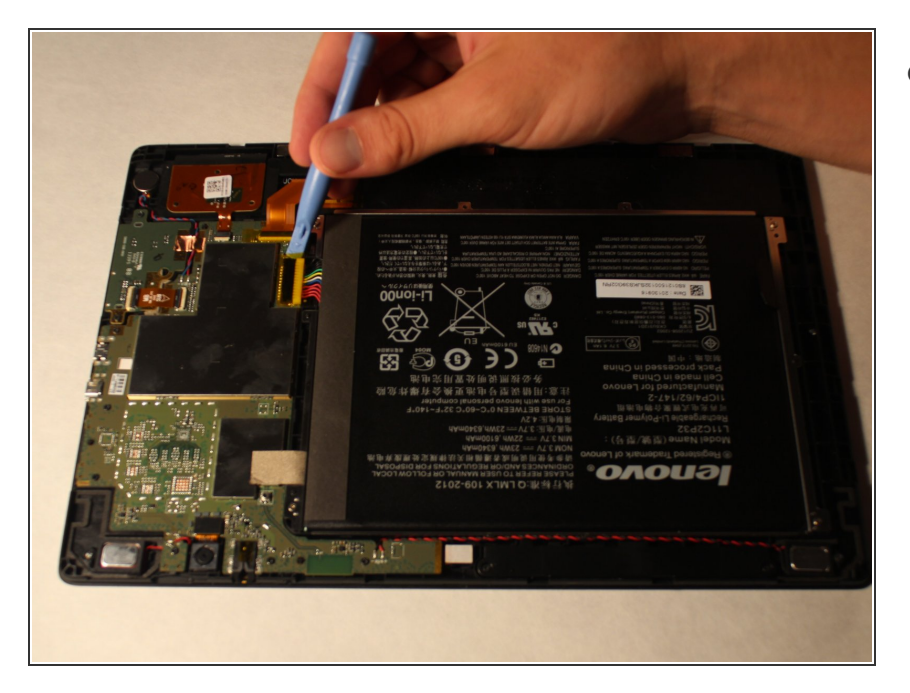

● Retirez le plastique qui recouvre le câble de la batterie.

#### **Étape 5**

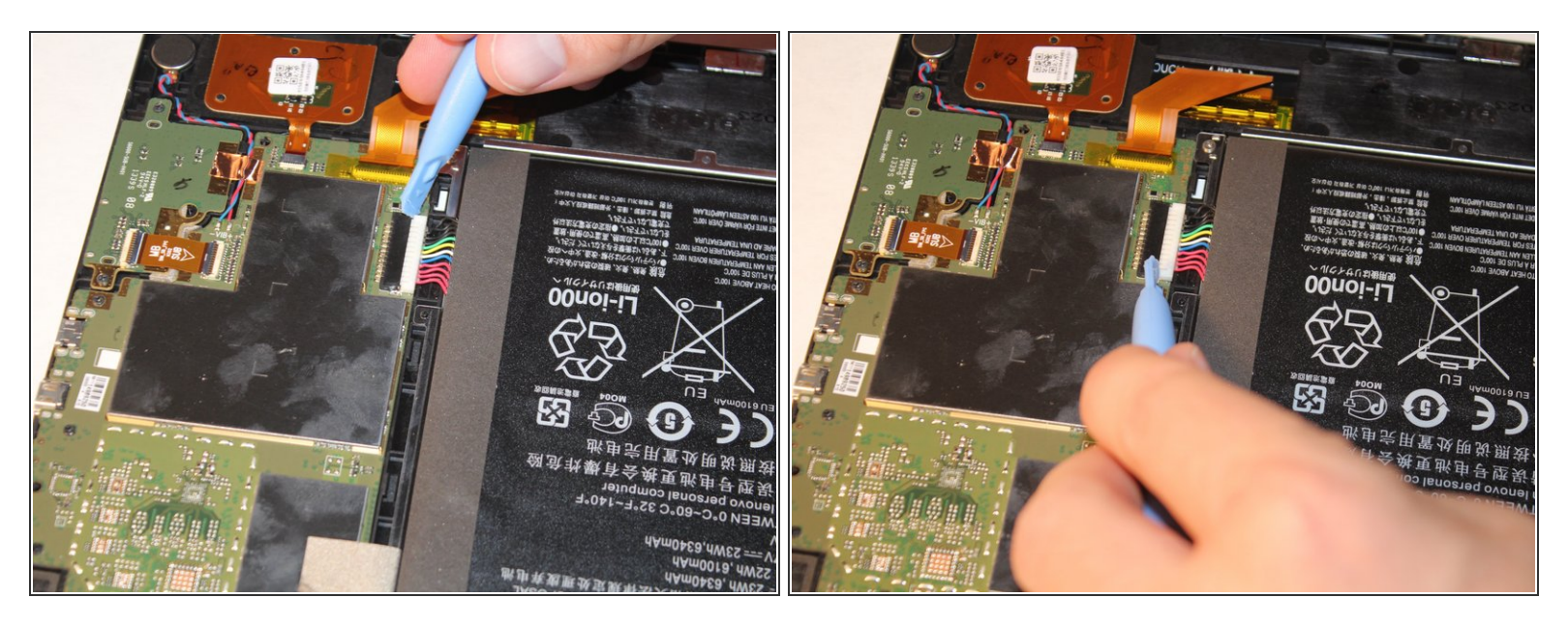

À l'aide de l'outil d'ouverture en plastique ou de vos doigts, tirez doucement sur les deux côtés de la fiche pour la libérer.  $\bullet$ 

# **Étape 6**

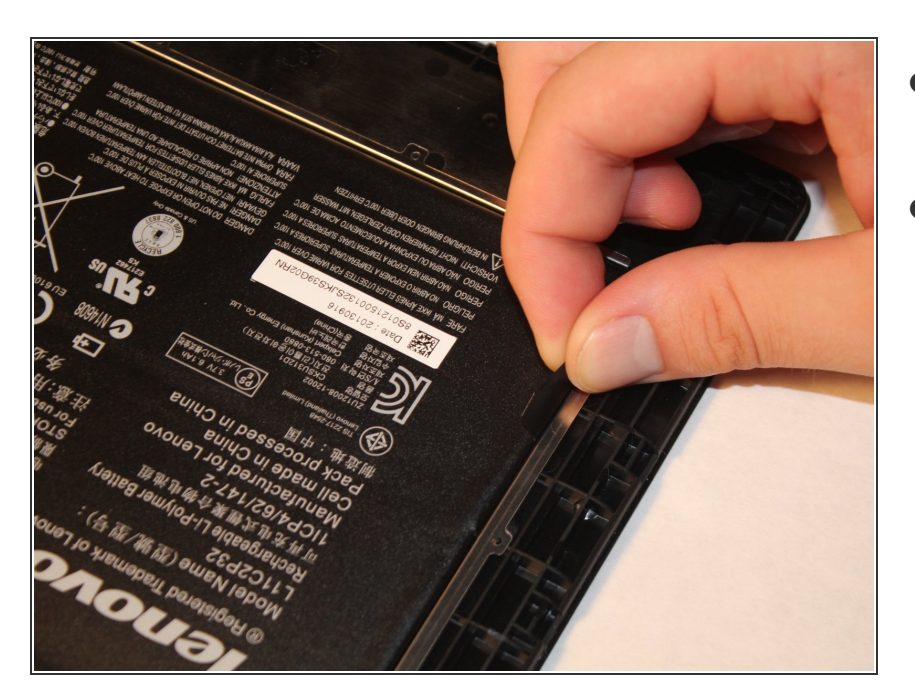

- Retirez la batterie en saisissant la languette illustrée et en la soulevant.  $\bullet$
- La batterie est maintenue sur l'appareil par un adhésif. Retirez la batterie de la languette et elle se soulèvera avec un peu d'effort.  $\bullet$

#### **Étape 7 — Caméra arrière**

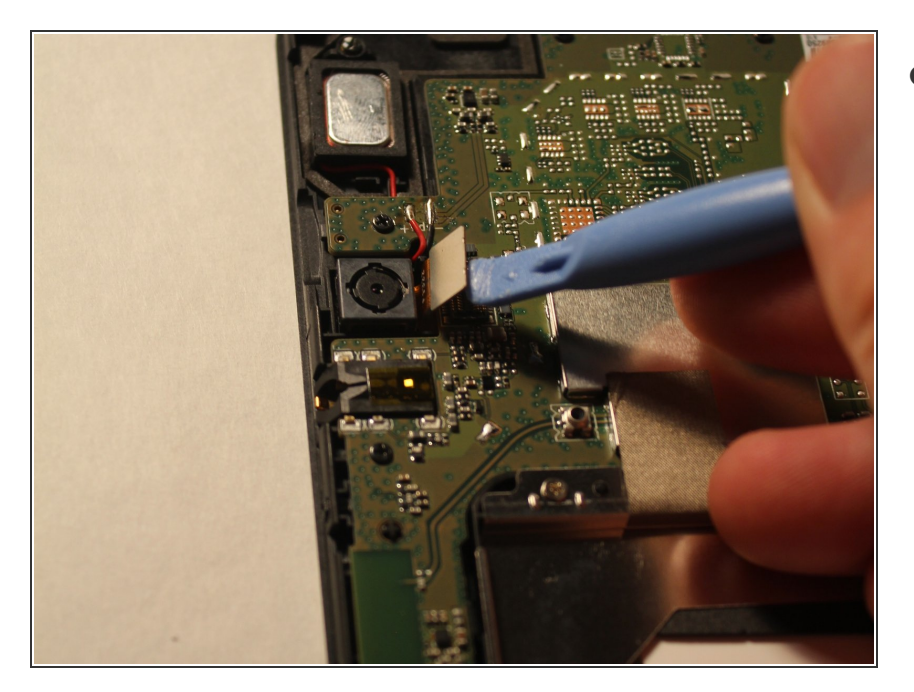

Soulevez doucement la plaque de connexion en métal.  $\bullet$ 

#### **Étape 8 — Démontage de la caméra arrière**

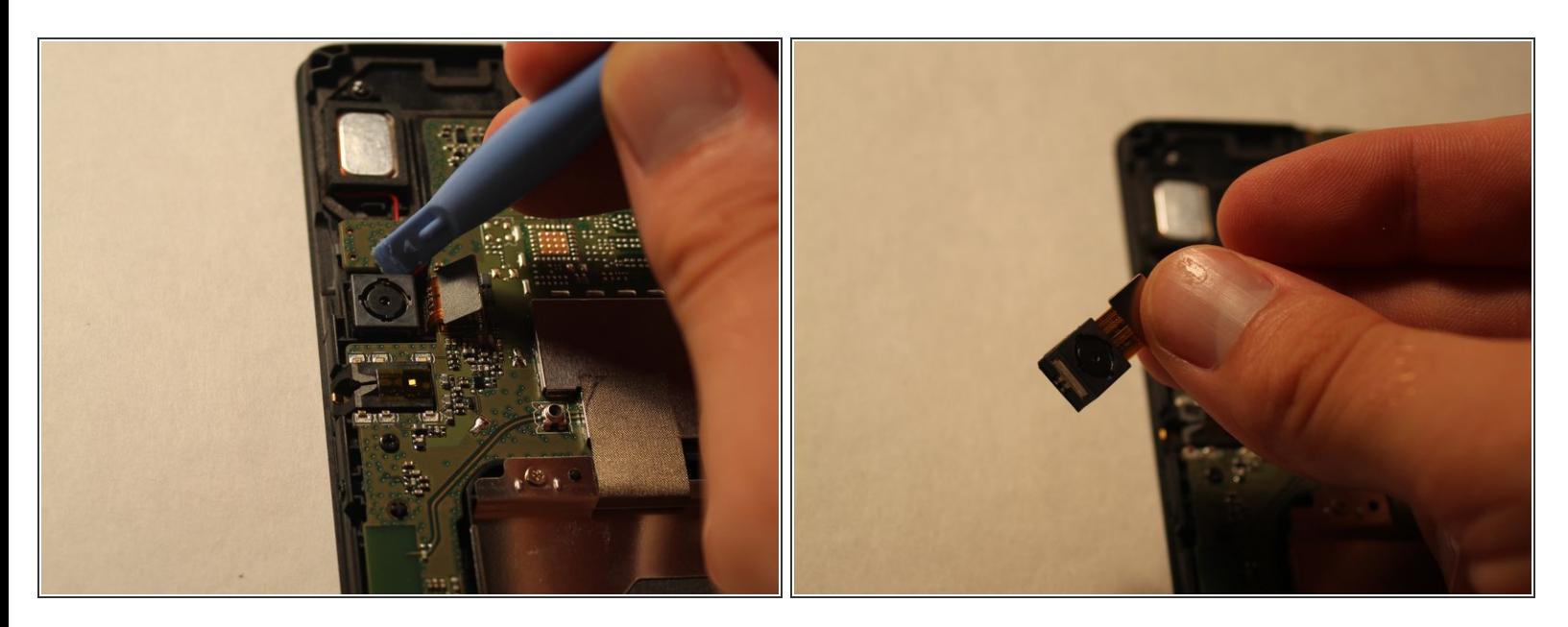

- Poussez contre la caméra de tous les côtés pour la dégager de sa position.
- $\widehat{A}$ ) REMARQUE: la caméra est connectée avec de la colle, prenez donc votre temps, elle sortira.
- Si vous souhaitez remplacer l'appareil photo, branchez simplement le nouvel appareil photo et suivez le guide en sens inverse.

Ce document a ACtAC crACAC le 2021-02-07 02:04:57 PM (MST).

Pour remonter votre appareil, suivez ces instructions dans l'ordre inverse.